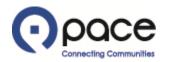

# How to Register as a Vendor

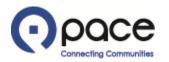

From: EBUS Pacebus Workflow Mailer <<u>Oracle.EbsDev@pacebus.com</u>> Date: Thu, Mar 21, 2019 at 3:06 PM Subject: FYI: Invitation to register To: SEND\_SUPPLIER\_INVITE\_REG\_NTF\_52022 <<u>cpatel@yahoo.com</u>>

- To SEND\_SUPPLIER\_INVITE\_REG\_NTF\_52022
- Sent 21-MAR-19 15:04:40
  - ID 7110159

Pace, the Suburban Bus Division of the Regional Transportation Authority, has invited you to register as a vendor. To register, click this REGISTRATION link.

DO NOT REPLY DIRECTLY TO THIS EMAIL AS IT WAS SENT FROM A NOTIFICATION-ONLY EMAIL ADDRESS THAT CANNOT ACCEPT INCOMING EMAILS.

#### STEP 1

If you received an email inviting you to register as a vendor, click the Registration link in the email ①. If you did not receive such an email, click the following link: <u>REGISTRATION</u>.

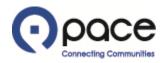

| ο ραce iSupplier Portal           |               | Close Preferences                                                                                                    |
|-----------------------------------|---------------|----------------------------------------------------------------------------------------------------|
| Prospective Supplier Registration |               |                                                                                                    |
| * Indicates required field        |               | Continue                                                                                                    |
| Company Details * Company Name    | John Doe Co.  | Search and Select: Tax Country Cancel Select                                                                                                |
| * Tax Country<br>* Taxpayer ID    | United States | Search<br>To find your item, select a filter item in the pulldown list and enter a<br>value in the text field, then select the "Go" button. |
| Contact Information               |               | Search By Country Name V United States Go                                                                                                   |
|                                   |               | Results       Select     Quick Select       Country Name     Country Code                                                                   |
| * Last Name<br>* Phone Area Code  | Doe           | Cancel Select                                                                                                    |
| * Phone Number<br>Phone Extension |               | Cancei Select                                                                                                    |
|                                   |               | Continue                                                                                                    |
| Privacy Policy                    | Close Prefere | PICES<br>Copyright (c) 2008, Oracle. All rights reserved.                                                                                   |

### <u>STEP 2</u>

The Prospective Supplier Registration page will appear. Complete the required fields. If you received an email inviting you to register as a vendor, some fields may already contain information that you previously provided to Pace. Review that information and make changes as appropriate. To complete the Tax Country field, click open a pop-up window 2 where you can select the appropriate Tax Country. Your selection will appear in the Tax Country field. Click Continue 3.

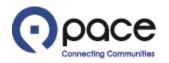

|                                      | iSupplier Portal                |                                                      | Contraction of the second |                | -   | -                 |         |            |                |
|--------------------------------------|---------------------------------|------------------------------------------------------|---------------------------|----------------|-----|-------------------|---------|------------|----------------|
|                                      |                                 |                                                      |                           |                |     |                   | Close F | references |                |
| Prospective Supplier Reg             | gistration: Additional Details  |                                                      |                           |                |     |                   |         |            |                |
| * Indicates required field           |                                 |                                                      |                           |                |     |                   | Bac     | k Save For | Later Register |
|                                      | Alt                             | Taxpayer ID<br>ernate Supplier Name<br>Note to Buyer | United States             |                | × / |                   |         |            |                |
|                                      |                                 | Note to Supplier                                     |                           |                |     |                   |         |            |                |
| Address Book                         |                                 |                                                      |                           |                |     |                   |         |            |                |
| * At least one physical st<br>Create | reet address is required. A P.O | . Box will not be accep                              | ed.                       |                |     |                   |         |            |                |
| Address Name                         |                                 | Addre                                                | ss Details                |                |     | Purpose           | Update  |            | Delete         |
| No results found.                    |                                 |                                                      |                           |                |     |                   |         |            |                |
| Contact Directory Create             |                                 |                                                      |                           |                |     |                   |         |            |                |
| First Name                           | Last Name                       | Phone                                                |                           | Email          |     | Requires User Acc | ount    | Update     | Delete         |
| John                                 | Doe                             | 847-123-4560                                         |                           | John@Yahoo.com |     | v                 |         | 1          |                |

## <u>STEP 3</u>

1

The Additional Details page will appear. You must add your address. Address Name refers to a building or campus designation for your business (*e.g.*, Headquarters or Main Branch). Address Details refers to the physical street address of your business. Click Create **1**.

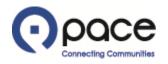

|                            | iSupplier Portal                                             |                                                                                      |    |
|----------------------------|--------------------------------------------------------------|--------------------------------------------------------------------------------------|----|
|                            |                                                              | Close Preferences                                                                    |    |
| Create Address             |                                                              |                                                                                      |    |
| * Indicates required field |                                                              | A physical street address is required. A P.O. Box will not be accepted. Cancel Apply |    |
| * Address Name             | HQ                                                           | Phone Number                                                                         |    |
| * Country                  | United States                                                | ✓ Fax Area Code                                                                      |    |
| * Address Line 1           | 2133 North Avenue                                            | Fax Number                                                                           |    |
| Address Line 2             |                                                              | Email Address                                                                        |    |
| Address Line 3             |                                                              | Purchasing Address                                                                   |    |
| * City/Town/Locality       | Palatine                                                     |                                                                                      |    |
| County                     |                                                              |                                                                                      |    |
| * State                    | IL                                                           |                                                                                      |    |
| Province                   | A two-letter State abbreviation is required (Example: IL for | inois).                                                                              |    |
| * Postal Code              | 60006                                                        |                                                                                      |    |
| Phone Area Code            |                                                              |                                                                                      |    |
| Those Area Code            |                                                              |                                                                                      |    |
|                            |                                                              | A physical street address is required. A P.O. Box will not be accepted. Cancel Apply |    |
|                            |                                                              | Close Preferences                                                                    |    |
| Privacy Policy             |                                                              | Copyright (c) 2008, Oracle. All rights reserve                                       | d. |

#### <u>STEP 4</u>

The Create Address page will appear. Complete the required fields. You may complete the other fields on this page but are not required to do so in order to register. Click Apply **1**.

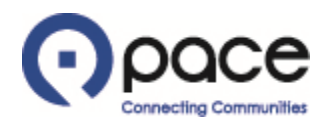

|                                                                            |                                                                                        |                      |          |                                  | Close Preferences |           |
|----------------------------------------------------------------------------|----------------------------------------------------------------------------------------|----------------------|----------|----------------------------------|-------------------|-----------|
|                                                                            | Registration: Additional Details                                                       |                      |          |                                  |                   |           |
| Indicates required fiel                                                    | d                                                                                      |                      |          |                                  | Back Save Fo      | r Later R |
|                                                                            | Company Name<br>Tax Country<br>Taxpayer ID<br>Alternate Supplier Name<br>Note to Buyer | United States        | $\hat{}$ |                                  |                   |           |
|                                                                            | Note to Supplier                                                                       |                      |          |                                  |                   |           |
| Address Book                                                               |                                                                                        |                      |          |                                  |                   |           |
|                                                                            | street address is required. A P.O. Box will not be accept                              | ted.                 |          |                                  |                   |           |
| At least one physical                                                      | Street address is required. A F.O. DOX will not be accept                              |                      |          |                                  |                   |           |
|                                                                            | screet audress is required. A P.O. box will not be accep                               |                      |          |                                  |                   |           |
| Create<br>Idress Name                                                      | Address Details                                                                        |                      |          | Purpose                          | Update            | Delet     |
| Create<br>ddress Name                                                      |                                                                                        | ited States          |          | Purpose                          | Update 🧷          | Delet     |
| * At least one physical<br>Create<br>ddress Name<br>Q<br>Contact Directory | Address Details                                                                        | ited States          |          | Purpose                          |                   | Deleta    |
| Create<br>ddress Name<br>Q                                                 | Address Details                                                                        | ited States<br>Email |          | Purpose<br>Requires User Account |                   |           |

# <u>STEP 5</u>

The Additional Details page will appear and reflect the address that you added, except the City/Town/Locality will not be shown **1**.

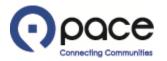

| Products and Services                                                                                               |              |                        |                                                          |                                 |                     |                         |                         |
|----------------------------------------------------------------------------------------------------|--------------|------------------------|----------------------------------------------------------|---------------------------------|---------------------|-------------------------|-------------------------|
| ***                                                                                                    |              |                        |                                                          | (    ) ( ( ) )                  |                     |                         |                         |
|                                                                                                    | vices code i | s required. If none of | the codes applies to you, select De                      | efault Value (000).             |                     |                         |                         |
| Create 1                                                                                                    |              |                        |                                                          |                                 |                     |                         |                         |
| Code                                                                                                    |              | P                      | roducts and Services                                     |                                 |                     | De                      | lete                    |
| No results found.                                                                                                   |              |                        |                                                          |                                 |                     |                         |                         |
| Attachments                                                                                                    |              |                        |                                                          |                                 |                     |                         |                         |
| Attachments                                                                                                    |              |                        |                                                          |                                 |                     |                         |                         |
| appropriate IRS W-8 series form<br>IRS Form W-9                                                                     |              |                        | IRS W-8 series form is required. Cl<br>to your computer. |                                 |                     |                         |                         |
| Add Attachment                                                                                                    |              |                        |                                                          |                                 |                     |                         |                         |
| Title                                                                                                    | Туре         | Description            | Last Updated By                                          | Last Updated                    | Usage               | Update                  | Delete                  |
| No results found.                                                                                                   |              |                        |                                                          |                                 |                     |                         |                         |
|                                                                                                    |              |                        |                                                          |                                 |                     |                         |                         |
| <ul> <li>Check here to confirm that y</li> <li>Check here to confirm that y</li> <li>Pace Privacy Policy</li> </ul> |              |                        | the proper IRS form and that the ace Privacy Policy.     | name listed on your IRS form ma | atches the name und | ler which you reg       | istered.                |
|                                                                                                    |              |                        |                                                          |                                 | Back S              | ave For Later           | Register                |
|                                                                                                    |              |                        | Close Preference                                         | es                              |                     |                         |                         |
| Privacy Policy                                                                                                    |              |                        |                                                          |                                 | Сор                 | oyright (c) 2006, Orack | e. All rights reserved. |

# <u>STEP 6</u>

You must add the Products and Services code(s) that apply to you. Click Create 1.

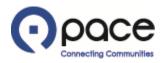

|                | pplier Registration: Additional Details >                                                        |                     |                           |
|----------------|--------------------------------------------------------------------------------------------------|---------------------|---------------------------|
| Idd Products a | and Services: : (John Doe Co.)                                                                   |                     | Consul                    |
| Demuse All De  |                                                                                                  |                     | Cancel Apply              |
|                | roducts & Services                                                                               |                     |                           |
| Journal of opt |                                                                                                  | 3                   | S Previous 1-10 V Next 10 |
| ode            | Products and Services                                                                            | View Sub-Categories | Applicable 4              |
| 00             | Default Value                                                                                    |                     |                           |
| 1-06-00        | Air Conditioning and Heating: Central Units, and Parts and Accessories Not Individually Itemized |                     |                           |
| 45-78-00       | Vacuum Cleaners, Electric (Including Parts and Accessories)                                      |                     |                           |
| 52-48-00       | Mixed Media                                                                                      |                     |                           |
| 52-72-00       | Posters and Prints (Not Originals)                                                               |                     |                           |
| 55-40-00       | Interior Trim Items, Vehicle                                                                     |                     |                           |
| 55-86-00       | Tanks and Miscellaneous Accessories and Parts (Not Otherwise Listed)                             |                     |                           |
| 60-61-00       | Hydraulic System Components and Parts                                                            |                     |                           |
| 60-67-00       | Recycled Automotive Parts                                                                        |                     |                           |
| 70-06-50       | Automobiles, Large Compact, Alternative Fueled OEM Vehicle, CNG/Gasoline                         |                     |                           |
|                |                                                                                                  | 3                   |                           |

#### <u>STEP 7</u>

The Add Products and Services page will appear. Browse All Products & Services **1** will be selected by default. To browse, click Next 10 **2** or Previous **3**. When you locate your Products and Services code(s), select the appropriate box(es) under the Applicable column **4**, click Apply **5**, and proceed to Step 10. To search for specific Products and Services code(s), proceed to Step 8.

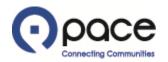

| Prospective Supplier Registration: Additional Details > Add Products and Services: : (John Doe Co.)  Cancel Apply  Search  Please enter your search criteria and select the "Co" button to see the results. Note that the search is not case sensitive. Code Description  Code Description  Code Description  Code Code Code Code Code Code Code Cod                                                                                                    | <b>()</b> po    | Close Preferences                                                                                                    |                           |
|----------------------------------------------------------------------------------------------------|-----------------|----------------------------------------------------------------------------------------------------|---------------------------|
| Add Products and Services::: (John Doe Co.)       Cancel Apply                                                                                                    | Prospective Su  | nolier Registration: Additional Details >                                                                                 |                           |
| Browse All Products & Services   © Seach for Specific Code and Product   Search     Please enter your search criteria and select the "Co" button to see the results. Note that the search is not case sensitive.   Code   Description   Co   Code   Description   Code   Accessories, Calculators, Electronic   839-12-00   Accessories, Telephone (Not Otherwise Classified)   000-02-00   Accessories, Telephone (Not Otherwise Classified)   001-02-00   002-00   Accessories, Calculators, Electronic   839-12-00   Accessories, Calculators, Electronic   839-12-00   Accessories, Calculators, Electronic   001-02-00   Accessories, Calculators, Electronic   002-00   Accessories, Calculators, Electronic   003-00   Accelenting/Auditing/Budget Consulting   004-00-00   0050-00-00   Accounting/Auditing/Budget Consulting   004-00-00   0050-00-00   0050-00-00   0050-00-00   0050-00-00   0050-00-00   0050-00-00   0050-00-00   0050-00-00   0050-00-00   0050-00-00   0050-000   0050-000   0050-000   0050-000   0050-000   0050-000   0050-000   0050-000   0050-000   0050-000   0050-000   00                                                                                                    |                 |                                                                                                    |                           |
| Please enter your search criteria and select the "Go" button to see the results. Note that the search is not case sensitive.       Code         Code       Oescription       Image: Cole ar         Code       Secription       Image: Cole ar         Code       Secription       Image: Cole ar         600-02-00       Accessories, Calculators, Electronic       Applicable         600-02-00       Accessories, Calculators, Electronic       Image: Cole ar         600-02-00       Accessories, Telephone (Not Otherwise Classified)       Image: Cole ar         953-06-00       Accident       Image: Cole ar       Image: Cole ar         953-06-00       Accounting and Bookkeeping Machines (Not Data Processing)       Image: Cole ar       Image: Cole ar         918-04-00       Accounting/Financial: Bookkeeping, Billing and Invoicing, Budgeting, Payroll, Taxes, etc.       Image: Cole ar       Image: Cole ar         190-18-00       Accounting/Financial: Bookkeeping, Billing and Invoicing, Budgeting, Payroll, Taxes, etc.       Image: Cole Image: Cole Ima | 0               |                                                                                                    | Cancel Apply              |
| Code       Code       Component       Component                                                                                                    | Search          |                                                                                                    |                           |
| CodeDescriptionApplicable600-02-00Accessories, Calculators, Electronic□839-12-00Accessories, Telephone (Not Otherwise Classified)□953-06-00Accident□600-03-00Accounting and Bookkeeping Machines (Not Data Processing)□918-04-00Accounting/Auditing/Budget Consulting□918-04-00Accounting/Financial: Bookkeeping, Billing and Invoicing, Budgeting, Payroll, Taxes, etc.□209-11-00Accounting/Financial: Bookkeeping, Billing and Invoicing, Budgeting, Payroll, Taxes, etc.□190-18-00Acids, Mineral: Boric, Hydrobromic, Hydrochoric, Sulfuric, etc.□910-01-00Acoustical Ceilings and Walls: Cleaning, Installation, Restoration, Maintenance and Repair (Including Panel Wall Systems)□906-02-00Acoustics; Noise Abatement - Architectural Services□                                                                                                    | Please enter yo | Code Description                                                                                                    |                           |
| 600-02-00Accessories, Calculators, Electronic839-12-00Accessories, Telephone (Not Otherwise Classified)953-06-00Accionating and Bookkeeping Machines (Not Data Processing)600-03-00Accounting And Bookkeeping Machines (Not Data Processing)918-04-00Accounting/Auditing/Budget Consulting019-01-00Accounting/Financial: Bookkeeping, Billing and Invoicing, Budgeting, Payroll, Taxes, etc.029-11-00Accounting/Financial: Bookkeeping, Billing and Invoicing, Budgeting, Payroll, Taxes, etc.019-18-00Accids, Mineral: Boric, Hydrobromic, Hydrochloric, Sulfuric, etc.010-100Acoustics (Noise and Walls: Cleaning, Installation, Restoration, Maintenance and Repair (Including Panel Wall Systems)06-02-00Acoustics; Noise Abatement - Architectural Services                                                                                                    |                 | © Previou                                                                                                    | s 1-10 🔽 <u>Next 10</u> 🗵 |
| 839-12-00Accessories, Telephone (Not Otherwise Classified)953-06-00Accident953-06-00Accounting and Bookkeeping Machines (Not Data Processing)00-03-00Accounting/Auditing/Budget Consulting918-04-00Accounting/Auditing/Budget Consulting019-01-00Accounting/Financial: Bookkeeping, Billing and Invoicing, Budgeting, Payroll, Taxes, etc.029-11-00Accounting/Financial: Bookkeeping, Billing and Invoicing, Budgeting, Payroll, Taxes, etc.010-11-00Accounting/Financial: Bookkeeping, Billing and Invoicing, Budgeting, Payroll, Taxes, etc.010-12-00Accounting/ Sand Walls: Cleaning, Installation, Restoration, Maintenance and Repair (Including Panel Wall Systems)010-02-00Acoustics; Noise Abatement - Architectural Services                                                                                                    |                 |                                                                                                    | Applicable                |
| 953-06-00Accident600-03-00Accounting and Bookkeeping Machines (Not Data Processing)918-04-00Accounting/Auditing/Budget Consulting918-04-00Accounting/Auditing/Budget Consulting209-11-00Accounting/Financial: Bookkeeping, Billing and Invoicing, Budgeting, Payroll, Taxes, etc.208-10-00Accounting/Financial: Bookkeeping, Billing and Invoicing, Budgeting, Payroll, Taxes, etc.208-10-00Accounting/Financial: Bookkeeping, Billing and Invoicing, Budgeting, Payroll, Taxes, etc.208-10-00Accounting/Financial: Bookkeeping, Billing and Invoicing, Budgeting, Payroll, Taxes, etc.209-11-00Accounting/Financial: Bookkeeping, Billing and Invoicing, Budgeting, Payroll, Taxes, etc.209-11-00Accounting/Financial: Bookkeeping, Billing and Invoicing, Budgeting, Payroll, Taxes, etc.209-11-00Accounting/Financial: Bookkeeping, Billing and Invoicing, Budgeting, Payroll, Taxes, etc.209-11-00Accounting/Financial: Bookkeeping, Billing and Invoicing, Budgeting, Payroll, Taxes, etc.209-11-00Accounting/Financial: Bookkeeping, Installation, Restoration, Maintenance and Repair (Including Panel Wall Systems)206-02-00Acoustics; Noise Abatement - Architectural Services                                                                                                    | 600-02-00       |                                                                                                    |                           |
| 600-03-00       Accounting and Bookkeeping Machines (Not Data Processing)                                                                                                    | 839-12-00       | Accessories, Telephone (Not Otherwise Classified)                                                                         |                           |
| 918-04-00Accounting/Auditing/Budget Consulting209-11-00Accounting/Financial: Bookkeeping, Billing and Invoicing, Budgeting, Payroll, Taxes, etc.208-10-00Accounting/Financial: Bookkeeping, Billing and Invoicing, Budgeting, Payroll, Taxes, etc.208-10-00Accounting/Financial: Bookkeeping, Billing and Invoicing, Budgeting, Payroll, Taxes, etc.100-18-00Accids, Mineral: Boric, Hydrobromic, Hydrochloric, Sulfuric, etc.10-01-00Acoustical Ceilings and Walls: Cleaning, Installation, Restoration, Maintenance and Repair (Including Panel Wall Systems)906-02-00Acoustics; Noise Abatement - Architectural Services                                                                                                    | 953-06-00       | Accident                                                                                                    |                           |
| 209-11-00       Accounting/Financial: Bookkeeping, Billing and Invoicing, Budgeting, Payroll, Taxes, etc.                                                                                                    | 600-03-00       | Accounting and Bookkeeping Machines (Not Data Processing)                                                                 |                           |
| 208-10-00       Accounting/Financial: Bookkeeping, Billing and Invoicing, Budgeting, Payroll, Taxes, etc. <ul> <li>190-18-00</li> <li>Acids, Mineral: Boric, Hydrobromic, Hydrochloric, Sulfuric, etc.</li> <li>100-01-00</li> <li>Acoustical Ceilings and Walls: Cleaning, Installation, Restoration, Maintenance and Repair (Including Panel Wall Systems)</li> <li>206-02-00</li> <li>Acoustics; Noise Abatement - Architectural Services</li> </ul>                                                                                                    | 918-04-00       | Accounting/Auditing/Budget Consulting                                                                                     |                           |
| 190-18-00       Acids, Mineral: Boric, Hydrobromic, Hydrochloric, Sulfuric, etc.         910-01-00       Acoustical Ceilings and Walls: Cleaning, Installation, Restoration, Maintenance and Repair (Including Panel Wall Systems)         906-02-00       Acoustics; Noise Abatement - Architectural Services                                                                                                    | 209-11-00       | Accounting/Financial: Bookkeeping, Billing and Invoicing, Budgeting, Payroll, Taxes, etc.                                 |                           |
| 910-01-00       Acoustical Ceilings and Walls: Cleaning, Installation, Restoration, Maintenance and Repair (Including Panel Wall Systems)           906-02-00       Acoustics; Noise Abatement - Architectural Services                                                                                                    | 208-10-00       | Accounting/Financial: Bookkeeping, Billing and Invoicing, Budgeting, Payroll, Taxes, etc.                                 |                           |
| 906-02-00 Acoustics; Noise Abatement - Architectural Services                                                                                                    | 190-18-00       | Acids, Mineral: Boric, Hydrobromic, Hydrochloric, Sulfuric, etc.                                                          |                           |
|                                                                                                    | 910-01-00       | Acoustical Ceilings and Walls: Cleaning, Installation, Restoration, Maintenance and Repair (Including Panel Wall Systems) |                           |
|                                                                                                    | 906-02-00       | Acoustics; Noise Abatement - Architectural Services                                                                       |                           |
|                                                                                                    |                 | © Previou                                                                                                    | s 1-10 🔽 <u>Next 10</u> 🥹 |

Cancel Apply

Privacy Policy

Close Preferences

Copyright (c) 2006, Oracle. All rights reserved

## <u>STEP 8</u>

Select the circle preceding Search for Code and Product **1**.

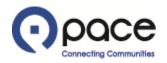

|                                     |                                                                                                    | Close Preferences           |
|-------------------------------------|----------------------------------------------------------------------------------------------------|-----------------------------|
|                                     | lier Registration: Additional Detailis ><br>d Services: : (John Doe Co.)                            |                             |
|                                     |                                                                                                    | Convel Apply                |
| Browse All Proc                     | Auster 8 Canúcee                                                                                    | Cancel Apply                |
| 0                                   | ific Code and Product                                                                               |                             |
|                                     |                                                                                                    |                             |
| Search                              |                                                                                                    |                             |
|                                     | Description %Engine%                                                                                |                             |
|                                     | 2 Go Clear 3                                                                                        |                             |
|                                     |                                                                                                    | ③ Previous 1-10 V Next 10 3 |
| Code<br>925-17-00                   | Description<br>Civil Engineering                                                                    | Applicable 4                |
| 500-41-00                           | Copy Machines, Engineering, for Reproduction and Design Production                                  |                             |
| 075-20-00                           | Crankshaft Truing and Engine Stands                                                                 |                             |
| 925-31-00                           | Electrical Engineering (Ind. Cogeneration Design Services)                                          |                             |
| 557-33-00                           | Engine Parts                                                                                        |                             |
| 907-40-00                           | Engineering Services, Non-Licensed (Not Otherwise Classified)                                       |                             |
| 208-41-00                           | Engineering Software                                                                                |                             |
|                                     | Engineering Software (Mini/Mainframe Computer)                                                      |                             |
| 209-47-00                           | Engines, Complete                                                                                   |                             |
|                                     | Programming: Basic, Assembler, Computer Assisted Software Engineering Tools (CASE), Libraries, etc. |                             |
| 557-30-00                           |                                                                                                    | S Previous 1-10 V Next 10 S |
| 557-30-00                           |                                                                                                    |                             |
| 557-30-00                           |                                                                                                    |                             |
| 209-47-00<br>557-30-00<br>208-67-00 | Close Preferences                                                                                   | Cancel Apply                |

#### <u>STEP 9</u>

To search by Code or by Description 1, include the percent symbol (%) before and after your search criteria to maximize your search results, and click Go 2. To erase your search criteria, click Clear 3. When you locate your Products and Services code(s), select the appropriate box(es) under the Applicable column 4 and click Apply 3.

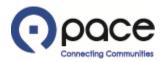

| Products and Services                                                          | 5                 |                         |                                                           |                                 |                      |                   |          |
|--------------------------------------------------------------------------------|-------------------|-------------------------|-----------------------------------------------------------|---------------------------------|----------------------|-------------------|----------|
| * At least one Products :                                                      | and Services code | is required. If none of | the codes applies to you, select De                       | Sult Value (000)                |                      |                   |          |
| Create                                                                         | and Services code | is required. If none of | the codes applies to you, select be                       |                                 |                      |                   |          |
| Code                                                                           |                   | Products and Serv       | vices                                                     |                                 |                      | Dele              | te       |
| 557-30-00                                                                      |                   | Engines, Complete       |                                                           |                                 |                      | Î                 |          |
| 557-33-00                                                                      |                   | Engine Parts            |                                                           |                                 |                      | 1                 |          |
| Attachments                                                                    |                   |                         |                                                           |                                 | '                    |                   |          |
| Add Attachment                                                                 |                   |                         |                                                           |                                 |                      | _                 | _        |
| Title                                                                          | Туре              | Description             | Last Updated By                                           | Last Updated                    | Usage                | Update            | Delete   |
| No results found.                                                              |                   |                         |                                                           |                                 |                      |                   |          |
| *  Check here to confirm The confirm Check here to confirm Pace Privacy Policy |                   | •                       | the proper IRS form and that the n<br>ace Privacy Policy. | ame listed on your IRS form mat | tches the name under | which you registe | red.     |
|                                                                                |                   |                         |                                                           |                                 | Deale                |                   |          |
|                                                                                |                   |                         |                                                           |                                 | Back                 | Save For Later    | Register |
| Privacy Policy                                                                 |                   |                         | Close Preferen                                            | ces                             | Back                 | Save For Later    | Register |

## <u>STEP 10</u>

The Additional Details page will appear and reflect your Products and Services code(s) **1**.

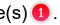

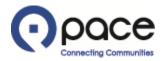

| Products and Services                                                                                                    |               |                            |                                 |                             |                                |                                     |                         |
|----------------------------------------------------------------------------------------------------|---------------|----------------------------|---------------------------------|-----------------------------|--------------------------------|-------------------------------------|-------------------------|
| * At least one Products and Serv                                                                                                    | vices codo is | required. If none of the c | odes applies to you select Def  | ault Value (000)            |                                |                                     |                         |
| Create                                                                                                    | lices coue is | required. If note of the c | oues applies to you, select Del |                             |                                |                                     |                         |
|                                                                                                    |               | Due due to and Courtiers   |                                 |                             |                                | D-I-                                |                         |
| Code                                                                                                    |               | Products and Services      | 1                               |                             |                                | Dele                                |                         |
| 557-30-00                                                                                                    |               | Engines, Complete          |                                 |                             |                                | l l                                 | 1                       |
| 557-33-00                                                                                                    |               | Engine Parts               |                                 |                             |                                | Ī                                   | 1                       |
| Attachments                                                                                                    |               |                            |                                 |                             |                                |                                     |                         |
| appropriate IRS W-8 series form<br>IRS Form W-9<br>Add Attachment                                                                                                    | Туре          | Description                | Last Updated By                 | Last Updated                | Usage                          | Update                              | Delete                  |
| No results found.                                                                                                    | -77-          |                            | ,                               |                             | 3-                             |                                     |                         |
| *  Check here to confirm that yees the confirm that yees the confirm that yee to confirm that yee to confirm that yees the confirm that yees the confirm t |               |                            |                                 | ame listed on your IRS form | matches the name under<br>Back | which you registe<br>Save For Later | red. Register           |
|                                                                                                    |               |                            | Close Preference                | es                          |                                |                                     |                         |
| Privacy Policy                                                                                                    |               |                            |                                 |                             | c                              | Copyright (c) 2006, Orac            | de. All rights reserved |

## <u>STEP 11</u>

You must upload your completed IRS form. Click Add Attachment 1.

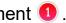

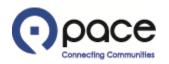

| ροce iSupplier Portal                                   |          | Close Preferences        |
|---------------------------------------------------------|----------|--------------------------|
| Prospective Supplier Registration: Additional Details > |          |                          |
| Add Attachment                                          |          |                          |
|                                                         |          | Cancel Add Another Apply |
| Add Desktop File/ Text/ URL                             |          |                          |
| Attachment Summary Information                          |          |                          |
| Title IRS Form                                          | × 1      |                          |
| Description                                             | (2)      |                          |
|                                                         |          |                          |
| Category Miscellaneous 💌                                |          |                          |
|                                                         |          |                          |
| Define Attachment                                       |          |                          |
| Define Attachment                                       |          |                          |
| Type 🖲 File                                             | Browse   |                          |
|                                                         |          |                          |
| Type 		● File                                           | Browse 4 |                          |
| Type 		● File                                           |          |                          |
| Type 		● File                                           | ^        |                          |
| Type 		● File                                           |          |                          |
| Type 		● File                                           | ^        |                          |
| Type 		● File                                           | ^        | Cancel Add Another Apply |

#### **STEP 12**

The Add Attachment screen will appear. You may enter a Title ① and Description ② for your IRS form but are not required to do so. Select Miscellaneous from the drop-down menu in the Category field ③ . Click Browse ④. A pop-up window of your computer's directory will appear. Select your IRS form that you saved to your computer and click Open. Click Apply ⑤ .

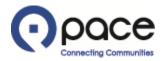

| Create                                                                                |                   |                           |                                                                                |                                                               |                                                   |                                      |                            |
|---------------------------------------------------------------------------------------|-------------------|---------------------------|--------------------------------------------------------------------------------|---------------------------------------------------------------|---------------------------------------------------|--------------------------------------|----------------------------|
| Code                                                                                  |                   |                           | oducts and Services                                                            |                                                               |                                                   | Dele                                 |                            |
| 557-33-00                                                                             |                   | En                        | jine Parts                                                                     |                                                               |                                                   | li li                                | Ì                          |
| 557-30-00                                                                             |                   | En                        | jines, Complete                                                                |                                                               |                                                   | Î                                    | 1                          |
| Attachments                                                                           |                   |                           |                                                                                |                                                               |                                                   |                                      |                            |
| * Your completed IRS<br>computer.<br><u>IRS Form W-9</u>                              | S Form W-9 or, if | you are a foreign vendor, | IRS W-8 series form is required. Click the link below                          | to download IRS Form W-9 or visit www.irs.gov                 | to download the appropriate IRS W-8 seri          | ies form. Save your comple           | eted IRS form to           |
| computer.<br>IRS Form W-9<br>Add Attachment                                           | S Form W-9 or, if | you are a foreign vendor, | IRS W-8 series form is required. Click the link below<br>Last Updated By       | to download IRS Form W-9 or visit www.irs.gov<br>Last Updated | to download the appropriate IRS W-8 seri<br>Usage | ies form. Save your comple<br>Update | eted IRS form to<br>Delete |
| computer.<br>IRS Form W-9                                                             | ]                 |                           |                                                                                |                                                               |                                                   |                                      |                            |
| computer.<br>IRS Form W-9<br>Add Attachment<br>Title<br>IRS Form<br>Check here to con | File              | Description               | Last Updated By<br>GUEST<br>the proper IRS form and that the name listed on yo | Last Updated<br>25-Feb-2019                                   | Usage<br>One-Time                                 |                                      | Delete                     |

## <u>STEP 13</u>

The Additional Details page will appear and reflect your attachment 1.

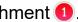

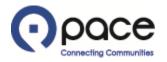

| Products and Se    | ervices                  |                                                         |                                                                       |                                             |          |                 |          |
|--------------------|--------------------------|---------------------------------------------------------|-----------------------------------------------------------------------|---------------------------------------------|----------|-----------------|----------|
| * At loast one Bra | ducts and Convices code  | is required. If none of the                             | codes applies to you, select Default Value (000).                     |                                             |          |                 |          |
| Create             | uucus anu services coue  | s is required, if notie of the                          | coues applies to you, select Default value (000).                     |                                             |          |                 |          |
| Code               |                          | Drodu                                                   | icts and Services                                                     |                                             |          | Dele            | te       |
| 557-33-00          |                          | Engine                                                  |                                                                       |                                             |          |                 |          |
| 557-30-00          |                          |                                                         |                                                                       |                                             |          |                 |          |
| 337-30-00          |                          | Engine                                                  | is, Complete                                                          |                                             |          | Î               |          |
|                    |                          |                                                         |                                                                       |                                             |          |                 |          |
| Attachments        |                          |                                                         |                                                                       |                                             |          |                 |          |
| Add Attachmer      |                          | - • •                                                   |                                                                       | h                                           |          |                 |          |
| Fitle              | Туре                     | Description                                             | Last Updated By                                                       | Last Updated                                | Usage    | Update          |          |
| IRS Form           | File                     |                                                         | GUEST                                                                 |                                             |          |                 | Delete   |
|                    |                          |                                                         | GULST                                                                 | 25-Feb-2019                                 | One-Time | 1               | Delete   |
| * 🗹 Check here to  | confirm that you have re | completed and attached the<br>ead and agree to the Pace | proper IRS form and that the name listed on your                      |                                             |          | 1               | Delete   |
|                    | confirm that you have re |                                                         | e proper IRS form and that the name listed on your<br>Privacy Policy. | r IRS form matches the name under which you |          | Back Save For L |          |
| 🛚 🗹 Check here to  | confirm that you have re |                                                         | e proper IRS form and that the name listed on your<br>Privacy Policy. |                                             |          |                 | <u> </u> |

#### <u>STEP 14</u>

You must select this box ① to confirm that you have completed and attached the proper IRS form and that the name listed on your IRS form matches the name under which you registered. You must also select this box ② to confirm that you have read and agree to the Pace Privacy Policy.

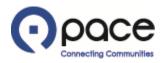

|                      | e iSupplier Portal                          | Ser S                   |           | CONTRACTOR OF         |       |                |          |
|----------------------|---------------------------------------------|-------------------------|-----------|-----------------------|-------|----------------|----------|
|                      |                                             |                         |           |                       | Close | Preferences    |          |
| Prospective Suppli   | er Registration: Additional Details         |                         |           |                       |       |                |          |
| * Indicates required | Company Nam<br>Tax Countr                   |                         | ~         |                       | Back  | Save For Later | Register |
|                      | Note to Supplie                             | r                       | ~         |                       |       |                |          |
| Address Book         |                                             |                         |           |                       |       |                |          |
| * At least one phys  | sical street address is required. A P.O. Bo | x will not be accepted. |           |                       |       |                |          |
| Create               |                                             |                         |           |                       |       |                |          |
| Address Name         | Address Details                             |                         |           | Purpose               |       | Update         | Delete   |
| HQ                   | 2133 North, IL 60                           | 006 United States       |           |                       |       | 1              | Î        |
| Contact Director     | У                                           |                         |           |                       |       |                |          |
| Create               |                                             |                         |           |                       |       |                |          |
| First Name<br>John   | Last Name Phone<br>Doe 847-123-4            | Email                   | Yahoo.com | Requires User Accourt | it    | Update         | Delete   |
| JUIII                | Due 847-123-4                               | 1000 Joun@              | Tanoo.com | ×                     |       | 1              |          |

## <u>STEP 15</u>

You may add another contact but are not required to do so in order to register. If you want to add another contact, click Create (1); otherwise, proceed to Step 18.

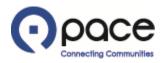

| Create Contact                                                                                                   |                    |                                     |          |            |           | A Carlos | Close Pref | erences                            |                |   |
|----------------------------------------------------------------------------------------------------|--------------------|-------------------------------------|----------|------------|-----------|----------|------------|------------------------------------|----------------|---|
| * Indicates required field                                                                                       |                    |                                     |          |            |           |          |            | Cancel                             | Apply          | 2 |
|                                                                                                    |                    | 10                                  | 0.07     |            |           |          |            |                                    |                |   |
| Contact Title<br>* First Name                                                                                    |                    | * Phone Area Code<br>* Phone Number |          | _          |           |          |            |                                    |                |   |
| Middle Name                                                                                                    |                    | Phone Extension                     | 123-4308 |            |           |          |            |                                    |                |   |
| * Last Name                                                                                                    |                    | Alternate Phone Number              |          |            |           |          |            |                                    |                |   |
| Alternate Name                                                                                                   |                    | Fax Area Code                       |          |            |           |          |            |                                    |                |   |
| Job Title                                                                                                    |                    | Fax Number                          |          | _          |           |          |            |                                    |                |   |
| Department                                                                                                    |                    | rux Humber                          |          |            |           |          |            |                                    |                |   |
| and the second second second second second second second second second second second second second second second | Jane.Doe@yahoo.com | -                                   |          |            |           |          |            |                                    |                |   |
| URL                                                                                                    | - <u> </u>         |                                     |          |            |           |          |            |                                    |                |   |
| Supplier User Accourt                                                                                            | nt                 |                                     |          |            |           |          |            |                                    |                |   |
| Create User Account                                                                                              | t For The Contact  |                                     |          |            |           |          |            |                                    |                |   |
|                                                                                                    |                    |                                     |          |            |           |          |            | Cancel                             | Apply          | 2 |
|                                                                                                    |                    |                                     |          | Close Pret | eferences |          |            |                                    |                |   |
| Privacy Policy                                                                                                   |                    |                                     |          |            |           |          |            | Copyright (c) 2006, Oracle. All ri | ghts reserved. |   |

#### <u>STEP 16</u>

The Create Contact page will appear. Complete the required fields. Check the Create User Account For The Contact box (1) if the contact requires access to the iSupplier Portal. Click Apply (2).

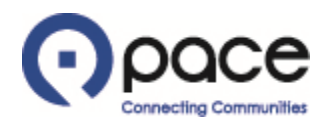

| Create                   |                       |                              |                     |                                |                     |                 |        |
|--------------------------|-----------------------|------------------------------|---------------------|--------------------------------|---------------------|-----------------|--------|
| First Name               | Last Name             | Phone                        | Email               |                                | Requires User Accou | int Update      | Delete |
| lohn                     | Doe                   | 847-123-4560                 | John@yahoo.co       | om                             | ¥                   | 1               |        |
| lane                     | Doe                   | 847-123-4568                 | Jane.Doe@yaho       | oo.com                         | V                   | /               | Î      |
| Business Classific       | ations                |                              |                     |                                |                     |                 |        |
| Classification           |                       | Applicable                   | Minority Type       | Certificate Number             | Certifying Agency   | Expiration Date |        |
| Disadvantaged Busin      | ess Enterprise (DBE)  |                              |                     |                                |                     |                 | l      |
| Small Business Enter     | prise (SBE)           |                              |                     |                                |                     |                 |        |
| <b>TIP</b> Date format   | example: 25-Feb-2019  |                              |                     |                                |                     |                 |        |
| Products and             | d Services            |                              |                     |                                |                     |                 |        |
|                          | Producto and Convisoo | code is required. If pape    | of the codes applie | a to you coloct Dofault Valu   | o (000)             |                 |        |
| * At least one           | Products and Services | code is required. If none of | or the codes applie | es to you, select Default Valu | e (000).            |                 |        |
| * At least one<br>Create |                       |                              |                     |                                |                     |                 |        |

# <u>STEP 17</u>

The Additional Details page will appear and reflect your additional contact **1**.

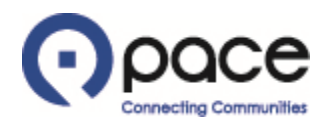

| Business Classifications                                                                                                |                    | 1                 |                     |                              |                            |                         |                         |                                         |
|----------------------------------------------------------------------------------------------------|--------------------|-------------------|---------------------|------------------------------|----------------------------|-------------------------|-------------------------|-----------------------------------------|
| Classification                                                                                                    |                    | Applicable        | Minority Type       | Certificate Number           | Certifying Agen            | cy Expira               | tion Date               |                                         |
| Disadvantaged Business Enterprise                                                                                       | (DBE)              |                   |                     |                              |                            |                         |                         |                                         |
| Small Business Enterprise (SBE)                                                                                         |                    |                   |                     |                              |                            |                         |                         |                                         |
| ✓TIP Date format example: 26-F                                                                                          | eb-2019            |                   |                     |                              |                            |                         |                         |                                         |
| Products and Services                                                                                                   |                    |                   |                     |                              |                            |                         |                         |                                         |
| * At least one Products and Service                                                                                     | es code is require | d. If none of the | codes applies to vo | u, select Default Value (00  | 00).                       |                         |                         |                                         |
| Create                                                                                                    |                    |                   | ,                   | ,                            |                            |                         |                         |                                         |
| Code                                                                                                    |                    | P                 | roducts and Serv    | ices                         |                            |                         | Del                     | ete                                     |
| No results found.                                                                                                    |                    |                   |                     |                              |                            |                         |                         |                                         |
| Attachments                                                                                                    |                    |                   |                     |                              |                            |                         |                         |                                         |
| * Your completed IRS Form W-9 o<br>IRS W-8 series form. Save your co<br>IRS Form W-9                                    |                    |                   |                     | required. Click the link bei | ow to download IKS Form vi | -9 or visit www.irs.gov | to download the         | appropriate                             |
| Add Attachment                                                                                                    |                    |                   |                     |                              |                            |                         |                         |                                         |
| Title                                                                                                    | Type Des           | cription          | Last Updat          | ed By                        | Last Updated               | Usage                   | Update                  | Delete                                  |
| No results found.                                                                                                    |                    |                   |                     |                              |                            |                         |                         |                                         |
|                                                                                                    |                    |                   |                     |                              |                            |                         |                         |                                         |
| <ul> <li>Check here to confirm that you</li> <li>Check here to confirm that you</li> <li>Pace Privacy Policy</li> </ul> |                    |                   |                     | nd that the name listed on   | your IRS form matches the  | name under which you    | registered.             |                                         |
|                                                                                                    |                    |                   |                     |                              |                            | Back S                  | ave For Later           | Register                                |
|                                                                                                    |                    |                   |                     | Close Preferences            |                            |                         |                         |                                         |
| Privacy Policy                                                                                                    |                    |                   |                     |                              |                            | Сор                     | yright (c) 2006, Oracle | <ol> <li>All rights reserved</li> </ol> |

#### **STEP 18**

You may provide information concerning your classification as a DBE or an SBE but are not required to do so in order to register. If you want to provide such information, select the appropriate classification under the Applicable column 1 and complete the corresponding Certificate Number, Certifying Agency, and Expiration Date fields; otherwise, proceed to Step 19.

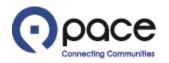

| Business Classifications                                                                                                    |                                         |                                          |                           |                                                                       |                                         |                     |                                          |                                |
|----------------------------------------------------------------------------------------------------|-----------------------------------------|------------------------------------------|---------------------------|-----------------------------------------------------------------------|-----------------------------------------|---------------------|------------------------------------------|--------------------------------|
| lassification                                                                                                    |                                         | Applicable                               | Minority Type             | Certificate Number                                                    | Certifying Agency                       | Expir               | ration Date                              |                                |
| isadvantaged Business Enterp                                                                                                    | prise (DBE)                             |                                          |                           |                                                                       |                                         |                     |                                          | ī                              |
| mall Business Enterprise (SBE                                                                                                    | =)                                      |                                          |                           |                                                                       |                                         |                     |                                          | Ĩ                              |
| <b>TIP</b> Date format example:                                                                                                    | 25-Feb-2019                             |                                          |                           |                                                                       |                                         |                     |                                          |                                |
| Products and Services                                                                                                    |                                         |                                          |                           |                                                                       |                                         |                     |                                          |                                |
| * At least one Products and S                                                                                                    | ervices code is required. If none of t  | ie codes applies to yo                   | u, select Default Value ( | (000).                                                                |                                         |                     |                                          |                                |
| Create                                                                                                    |                                         |                                          |                           |                                                                       |                                         |                     |                                          |                                |
| ode                                                                                                    | Pro                                     | lucts and Services                       |                           |                                                                       |                                         |                     | Del                                      | ete                            |
| 57-33-00                                                                                                    | Engi                                    | ne Parts                                 |                           |                                                                       |                                         |                     | li li li li li li li li li li li li li l | ĵ                              |
| 57-30-00                                                                                                    | Engi                                    | nes, Complete                            |                           |                                                                       |                                         |                     | l.                                       | ĵ                              |
| Attachments                                                                                                    |                                         |                                          |                           |                                                                       |                                         |                     |                                          |                                |
| * Your completed IRS Form W<br>computer.<br>I <mark>RS Form W-9</mark>                                                              | V-9 or, if you are a foreign vendor, If | S W-8 series form is n                   | equired. Click the link b | elow to download IRS Form W-9 or visi                                 | t www.irs.gov to download the appropria | te IRS W-8 series f | form. Save your comple                   | eted IRS form to you           |
| * Your completed IRS Form W<br>computer.<br>IRS Form W-9<br>Add Attachment                                                          |                                         |                                          |                           |                                                                       |                                         | te IRS W-8 series f |                                          |                                |
| * Your completed IRS Form W<br>computer.                                                                                            | pe Description                          |                                          | Jpdated By                | velow to download IRS Form W-9 or visi<br>Last Updated<br>25-Feb-2019 |                                         | te IRS W-8 series f | form. Save your comple<br>Update         | eted IRS form to you<br>Delete |
| * Your completed IRS Form W<br>computer.<br>IRS Form W-9<br>Add Attachment<br>itle Ty<br>SS Form File<br>Check here to confirm that | pe Description                          | Last I<br>GUEST<br>ne proper IRS form an | Jpdated By                | Last Updated                                                          | Usage<br>One-Time                       |                     | Update                                   | Delete                         |

# <u>STEP 19</u>

Click Register **1** to complete the registration process.

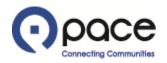

|              |                                                   |                                                 | Close Preferences |
|--------------|---------------------------------------------------|-------------------------------------------------|-------------------|
| Confirmation |                                                   |                                                 |                   |
|              | egistration information by Pace, you will receive | n email notification with your user name and te | mnorary password  |

## <u>STEP 20</u>

The Confirmation page will appear.